# Répondre à la demande d'informations préalable à votre déclaration foncière en ligne

Connectez-vous sur impots.gouv.fr à votre espace particulier

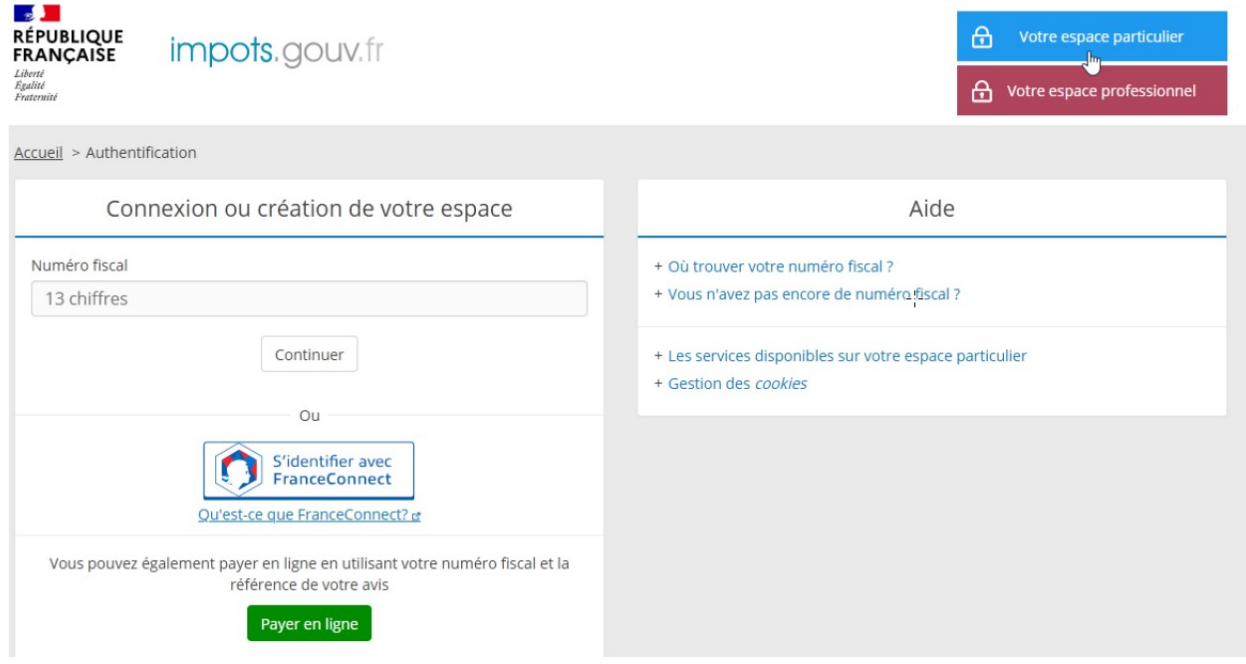

# **puis cliquez sur « Biens immobiliers »**

### **Exemple :**

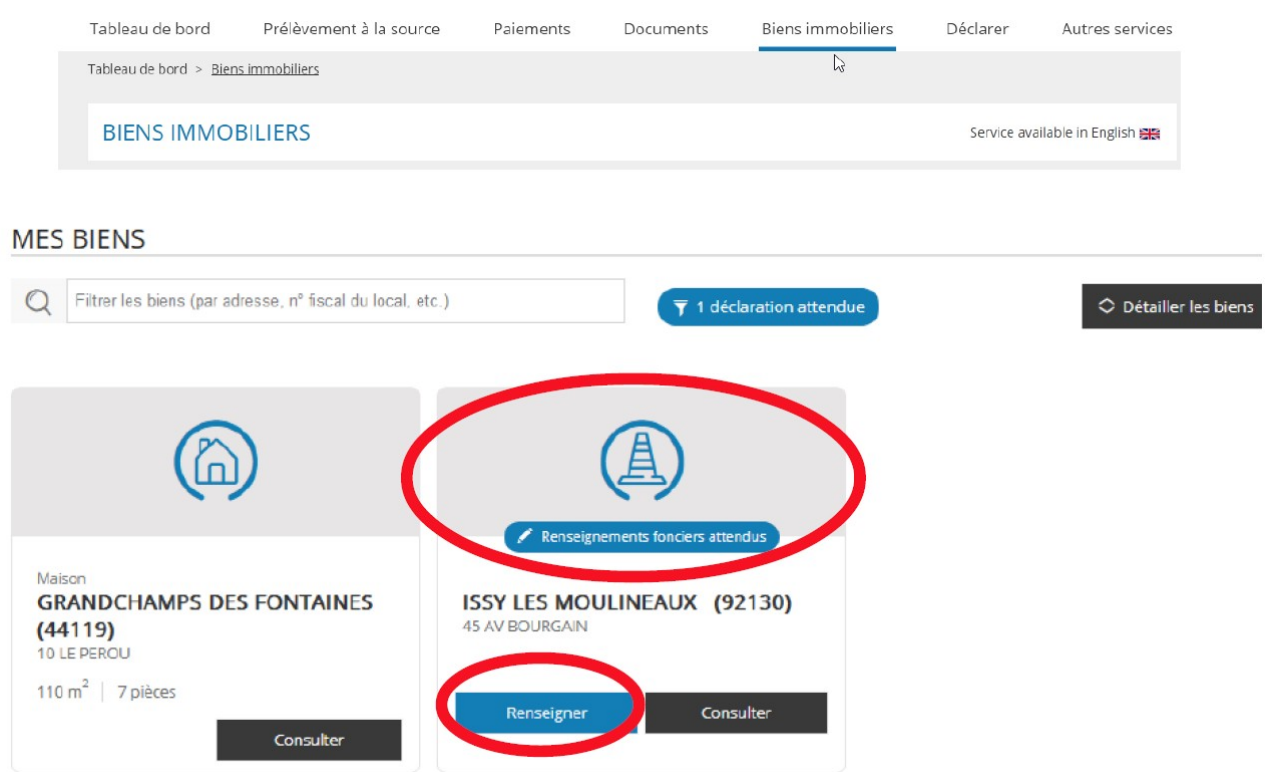

#### CONSTRUCTION N°

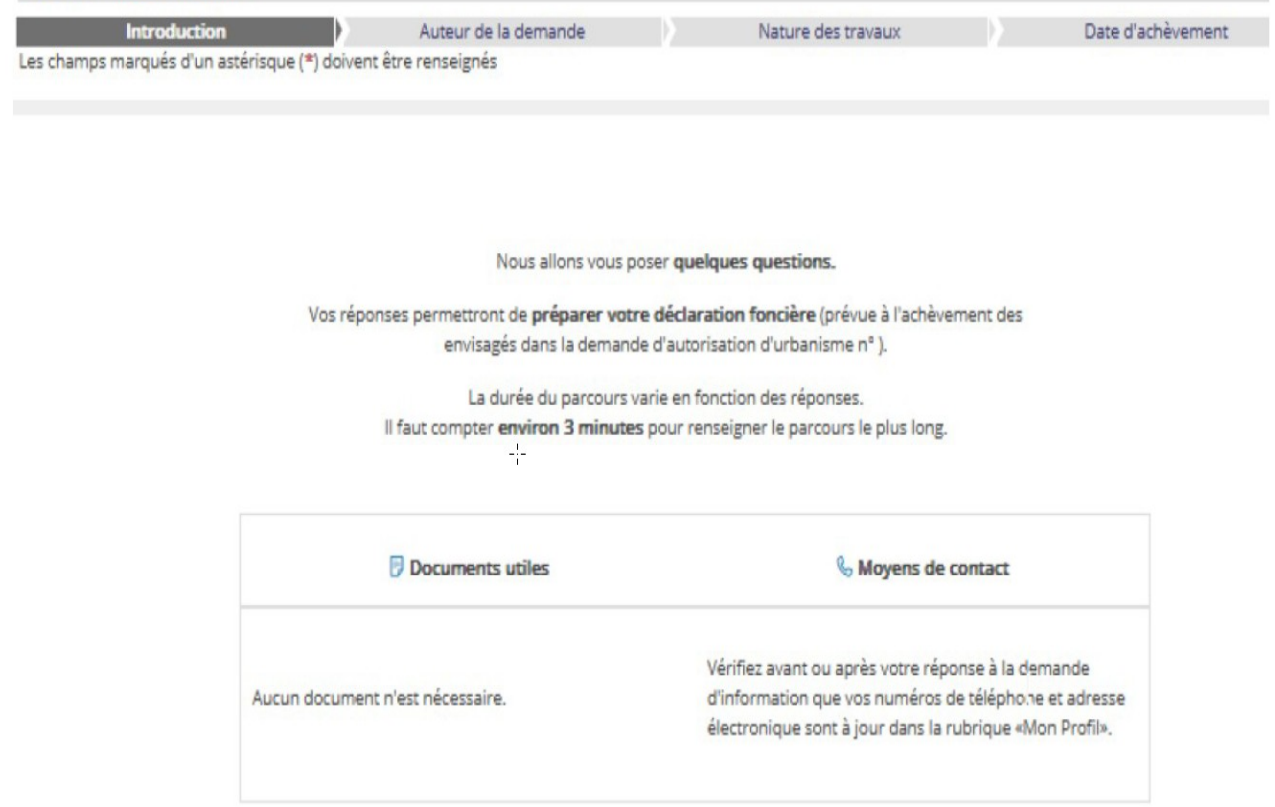

#### CONSTRUCTION N°

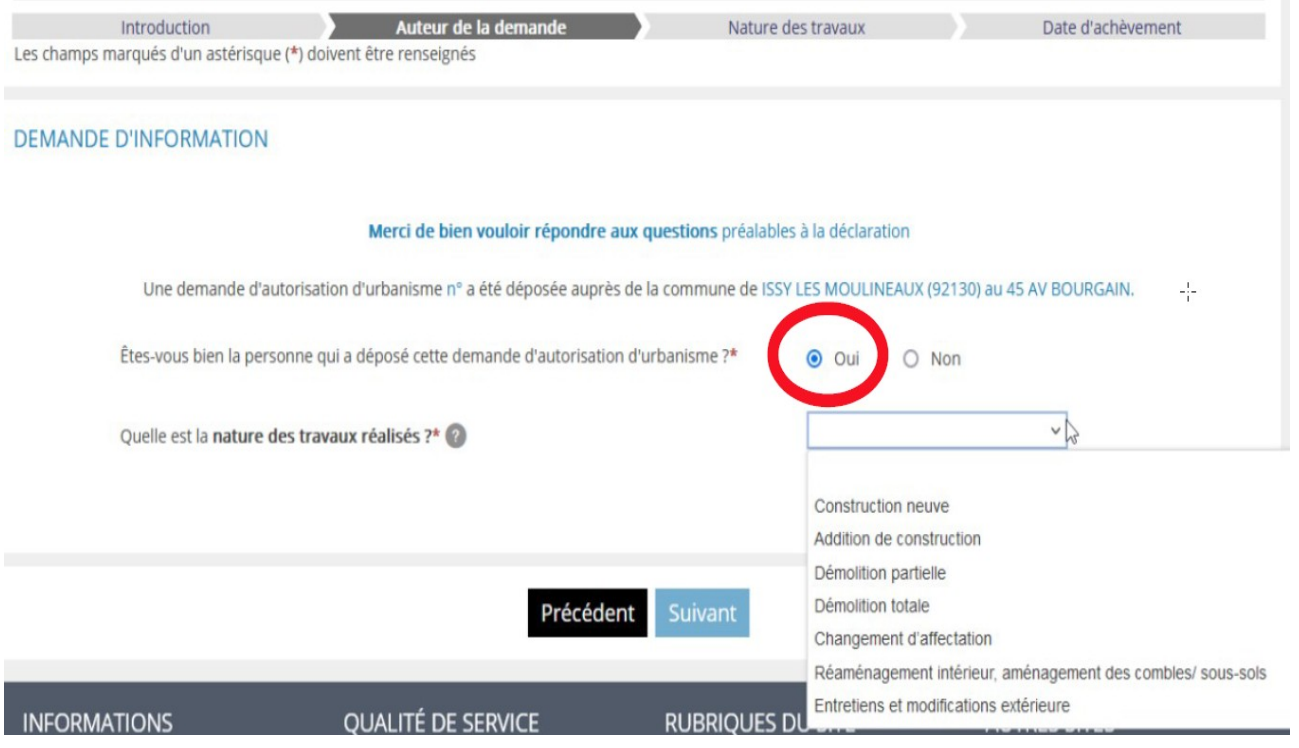

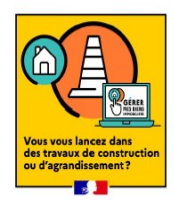

## Exemple : construction neuve logement individuel

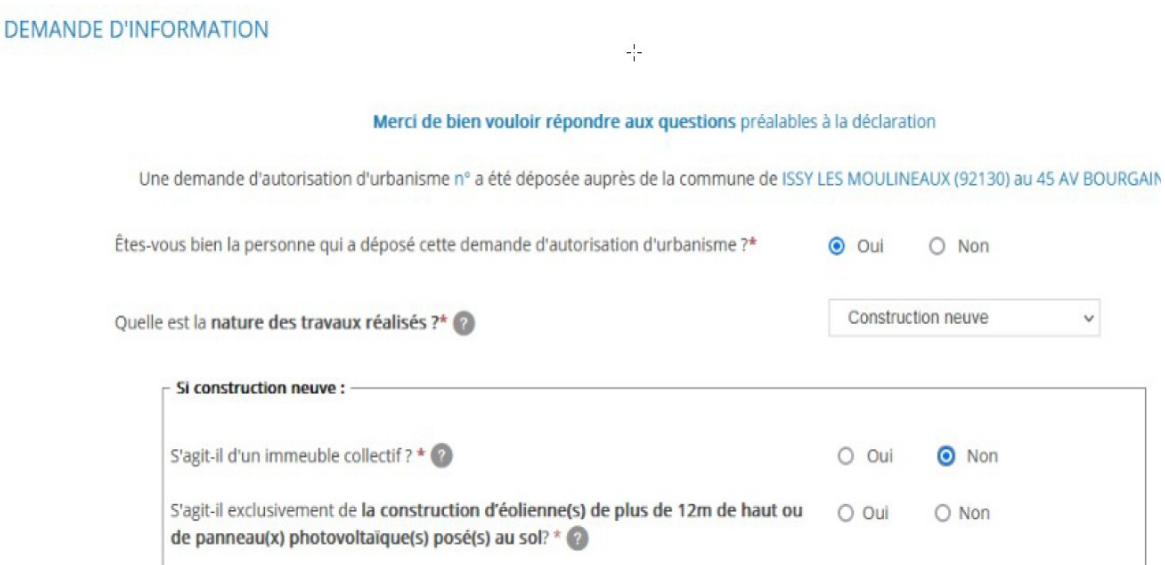

Une demande d'autorisation d'urbanisme n° a été déposée auprès de la commune de ISSY LES MOULINEAUX (92130) au 45 AV BOURGAIN.

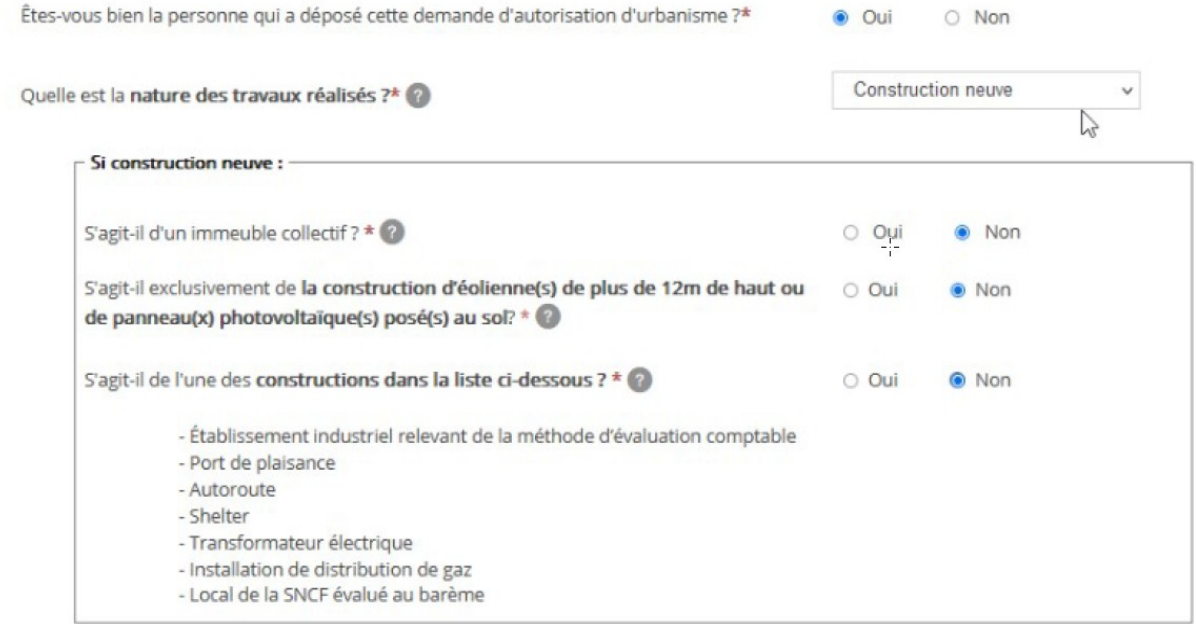

### Date prévisionnelle de l'achèvement

### **BIENS IMMOBILIERS** Service available in English HE **CONSTRUCTION N°** Introduction a a Auteur de la demande Nature des travaux Date d'achèvement Les champs marqués d'un astérisque (\*) doivent être renseignés INFORMATIONS CONCERNANT L'ACHÈVEMENT DES TRAVAUX jj/mm/aaaa | Date d'achèvement prévue de l'ensemble des travaux liés à l'autorisation d'urbanisme \* 2 Précédent Valider et transmettre

### cliquer sur Valider et transmettre

#### Merci d'avoir complété ces informations

#### 1. La prochaine étape :

La Direction Générale des Finances publiques vous contactera avant la fin prévue des travaux pour confirmer ou modifier la date d'achèvement des travaux renseignée.

#### 2. A la fin des travaux :

Vous effectuerez votre déclaration dans les 90 jours qui suivent la date d'achèvement effective des travaux. Vous recevrez des courriels durant ces 90 jours pour vous inviter à réaliser la déclaration.

Au delà des 90 jours qui suivent la date d'achèvement, vous pourrez toujours effectuer votre déclaration foncière, toutefois vous perdrez le bénéfice de l'exonération.

#### **Pour information:**

Si vos travaux prennent fin avant la date d'achèvement communiquée, vous pouvez vous reconnecter sur cet espace et modifier la date et démarrer votre déclaration foncière.

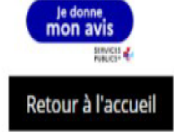